# i.MX6 SDCARD Secondary Boot Demo

6/12/2015 Biyong Sun

### SDCARD Secondary Boot

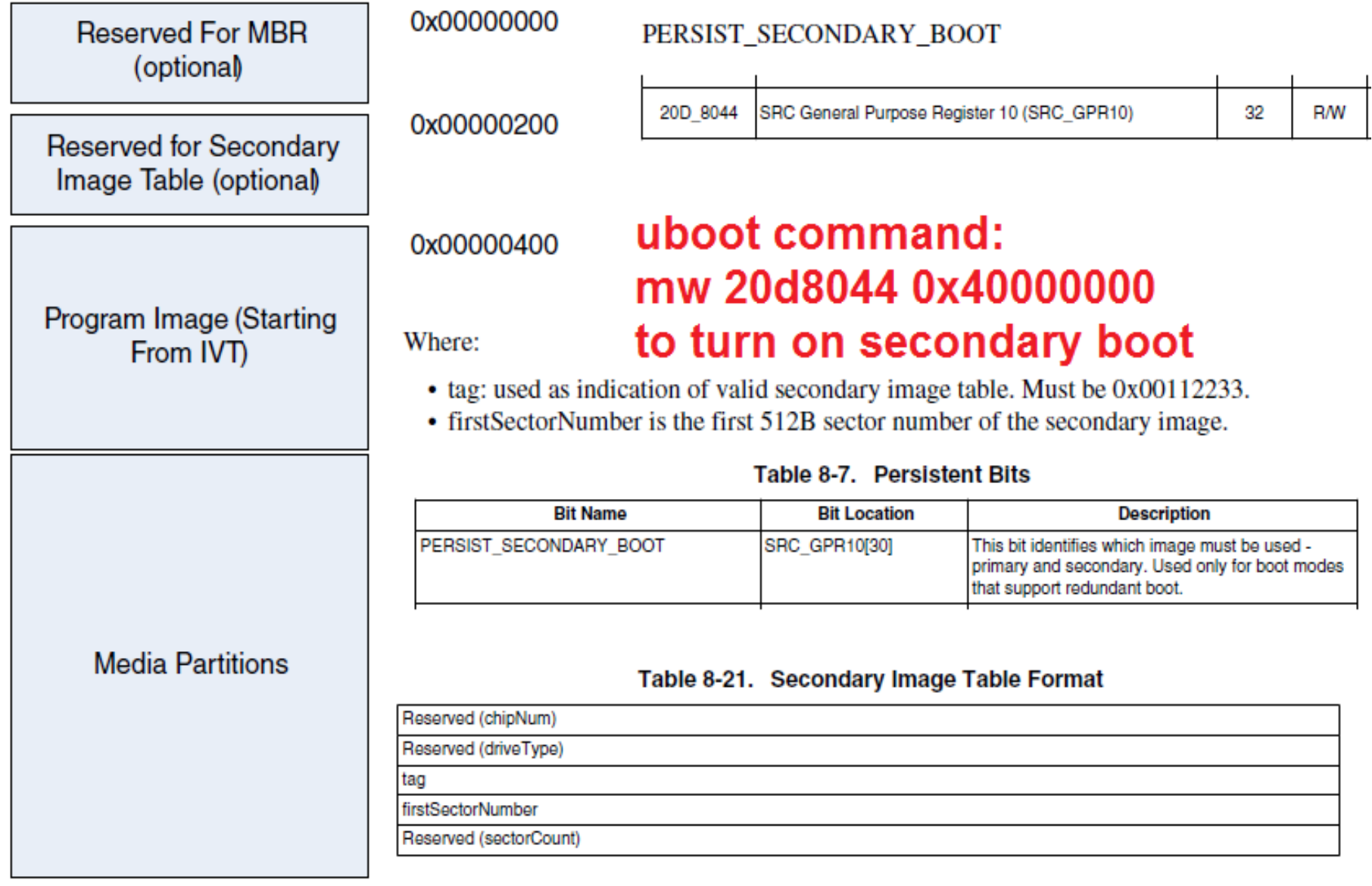

## Files for Secondary Boot Image

**1kheader\_mx6q.bin :**

**1024 Bytes header contains Secondary Image Table at 0x200**

**u-boot-imx6qsabresd\_sd\_3.10.53.imx uboot release 3.10.53 367616 Bytes (718x512 or 0x2CEx512)** 

**u-boot-imx6qsabresd\_sd\_3.14.28.imx uboot release 3.14.28 367616 Bytes (718x512 or 0x2CEx512)** 

00 00 00 00000190h: OO. OO.  $OC\clubsuit$ oo 0x001122; OO. 00 00  $\circ$  $\circ$ ОC oo oo 00 00 00  $\circ$ .  $\Omega$ OO.  $\circ$ OO. oo. oo. oo. oo\_oo oо oo. oo. od 00 00 00 bо  $\circ$  $\circ$ OO. OO.  $\circ$ OO.  $\overline{O}O$ oo OO. OO. oo uuuumeun: oooo bl 00 00 00 оø  $1d0h:$  $\circ$  $\circ$ OO. 00 00  $\circ$ ÐО  $\overline{O}O$  $\circ$ OO.  $\circ$ oo ooo<mark>∖ôl</mark>eoh: OO.  $0000$ OO. OO. OO. OO. OO.  $O<sub>O</sub>$ odV no. OO. OO. OO. oo. oο oooorifon:  $00$ \_oo™oo OO . OO.  $0000$  $\circ$  $\circ$ OO.  $\circ$ OO.  $\circ$ OO. OO.  $\circ$  $00$  33 **CE** 00000200h: oo 00 00  $\circ$  $\overline{O}O$ 00 00 22  $11$ oo 02 οo **OUT** mu. oo. OO. .oo  $\circ$  $\circ$ . OO. OO. OO. ਰਰ <u>Die in der Broeke van die St</u> ਚਰ गाम <u>Littatill</u> ш 00000220h: oο OO. OO. OO.  $0000$ OO. OO. OO. OO. oo oo oo oo oо oo 00000230h: oo.  $0000$  $\circ$ 00 00 OO.  $\circ$ OO. OO.  $\circ$  $\overline{O}O$  $\circ$ οd oο חו 00 00 00 od 00000240b: oo.  $00-00$ OO. oo. OO. OO. OO. ΩO OO. oο hо 00 00 00  $0000$  $O<sub>O</sub>$  $\overline{O}O$ OO. OO.  $\Omega$ 00000250h: oο oο oο oď oο 00000260h: ctorNum 0 ber oo  $\Omega$ 00000270h: oο

## How to create the image

- Use hex editor to modify the 1kheader\_mx6q.bin tag and firstSectorNumber
- Use cat command to merge the 1kheader\_mx6q.bin, the primary uboot and the secondary uboot together

**cat 1kheader\_mx6q.bin u-boot-imx6qsabresd\_sd\_3.10.53.imx u-bootimx6qsabresd\_sd\_3.14.28.imx > i.MX6Q-secondary\_boot\_demo.sdcard**

. **Note: The cat command is in ONE line.** 

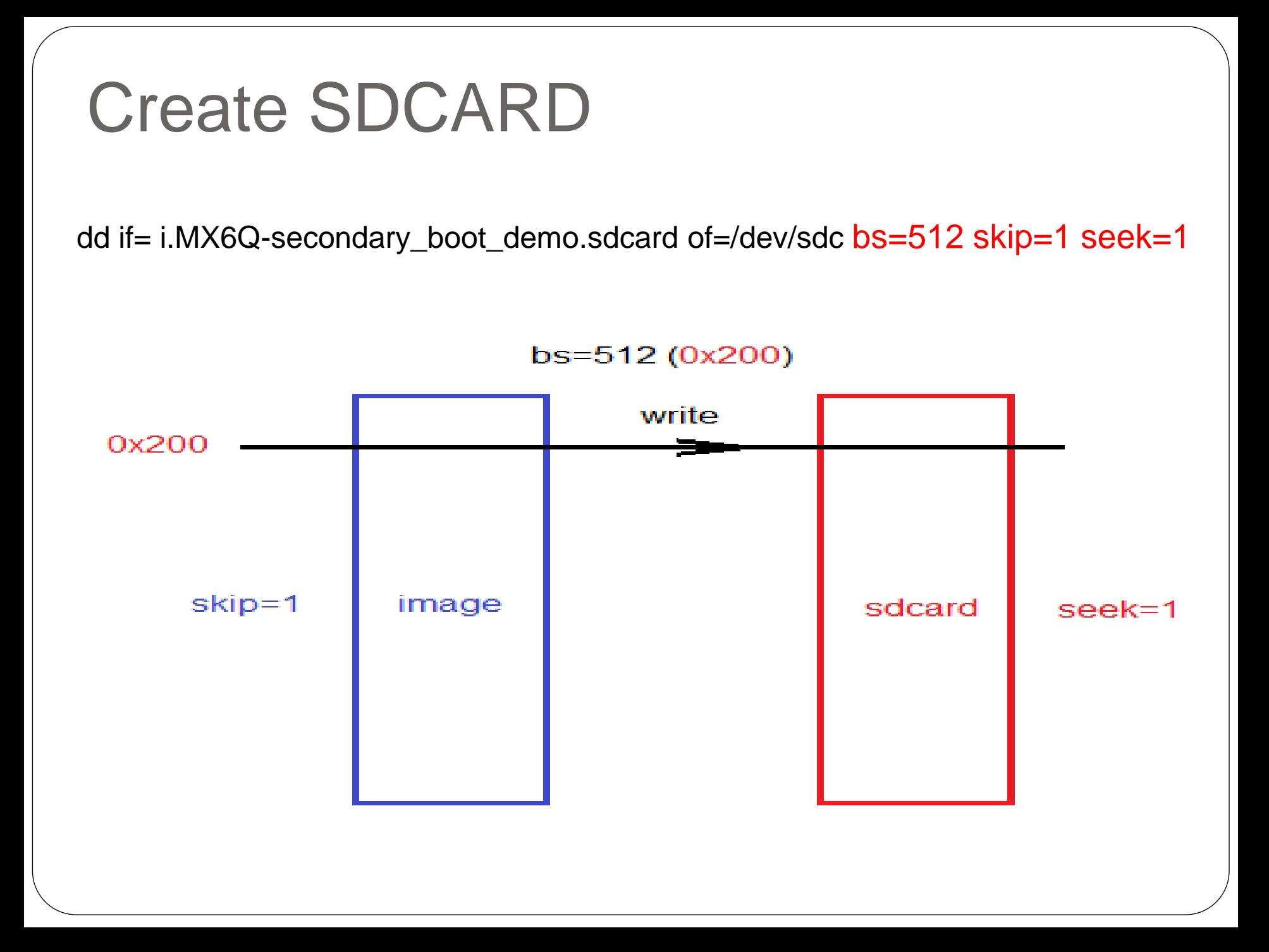

### How to demo

- Power on to boot the primary uboot in 3.10.53 release Print out "U-Boot 2014.04 (Jan 05 2015 - 14:54:36)"
- Stop in the uboot
- Turn the **PERSIST\_SECONDARY\_BOOT** uboot command: mw 20d8044 0x40000000
- Type reset in uboot

.

• The secondary uboot in 3.14.28 release is booting Print out "U-Boot 2014.04 (Mar 20 2015 - 23:54:26)"

#### Demo Screenshot

U-Boot 2014.04 (Jan 05 2015 - 14:54:36)

```
ICPU:   Freescale i.MX6Q rev1.2 at 792 MHz
CPU: Temperature 32 C, calibration data: 0x58e4f07d
Reset cause: POR
Board: MX6-SabreSD
I2C: ready<br>DRAM: 1-GiB
MMC: FSL_SDHC: 0, FSL_SDHC: 1, FSL_SDHC: 2<br>*** Warning - bad CRC, using default environment
No panel detected: default to Hannstar-XGA
Display: Hannstar-XGA (1024x768)
lIn:
       serial
Out: serial<br>Err: serial
lOut :-
Found PFUZE100 deviceid=10.revid=11
mmc1 is current device
Net: FEC [PRIME]
Normal Boot
Hit any key to stop autoboot:
                                   \Box\Rightarrow mw 20d8044 0x40000000
\Rightarrow reset
resetting ...
U-Boot 2014.04 (Mar 20 2015 - 23:54:26)
     Freescale i.MX6Q rev1.2 at 792 MHz
CPU:
     Temperature 36 C, calibration data: 0x58e4f07d
CPU:
Reset cause: WDOG
Board: MX6-SabreSD
I2C: ready
```
## List

- |-- 1kheader\_mx6q.bin
- |-- 1kheader\_mx6sx.bin
- |-- i.MX6Q-secondary\_boot\_demo.sdcard
- |-- i.MX6SX-secondary\_boot\_demo.sdcard
- |-- readme.txt
- |-- i.MX6 SDCARD Secondary Boot Demo.pptx
- |-- u-boot-imx6qsabresd\_sd\_3.10.53.imx
- |-- u-boot-imx6qsabresd\_sd\_3.14.28.imx
- |-- u-boot-imx6sxsabresd\_sd\_3.10.53.imx
- `-- u-boot-imx6sxsabresd\_sd\_3.14.28.imx